## Riverside Digital Tips

## 1. Visit the 1:1 Riverside website for support:

I. How to Connect – [Click Here](http://www.sd43.bc.ca/school/riverside/ProgramsServices/Technology/Grade91to1/Documents/Riverside%20Essentials/Essentials%20-%20Connecting%20to%20SD43%20Learn.pdf)

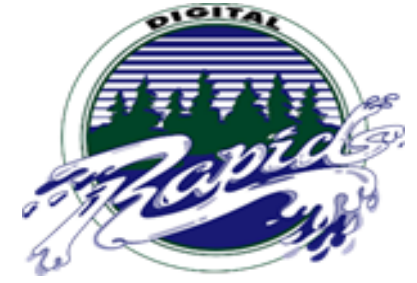

a. If you are having difficulty getting to page to login, enter 1.1.1.1 into the address bar and press enter

- II. Homepage [Click Here](http://www.sd43.bc.ca/School/riverside/Pages/default.aspx)
- **III.** Essentials Manuals [Click Here](http://www.sd43.bc.ca/school/riverside/ProgramsServices/Technology/Grade91to1/Documents/Forms/AllItems.aspx?RootFolder=%2Fschool%2Friverside%2FProgramsServices%2FTechnology%2FGrade91to1%2FDocuments%2FRiverside%20Essentials&FolderCTID=0x012000305BC8E858D68E47822AA8ACE970BA4F&View=%7BA310F95C%2D702C%2D41C0%2D8882%2DC1E8C079C00C%7D)

## 2. You receive **Office 365** for FREE.

- I. What is Office 365 [Click Here](https://docs.google.com/presentation/d/1kdvyEnzBODepZ6FmNN8itVUYNMVO483dwLCe5QMJ-5M/pub?start=false&loop=false&delayms=3000)
- II. Access your account and email from the main school page – [Click Here](https://login.microsoftonline.com/) (Login using your SD43 email and password)

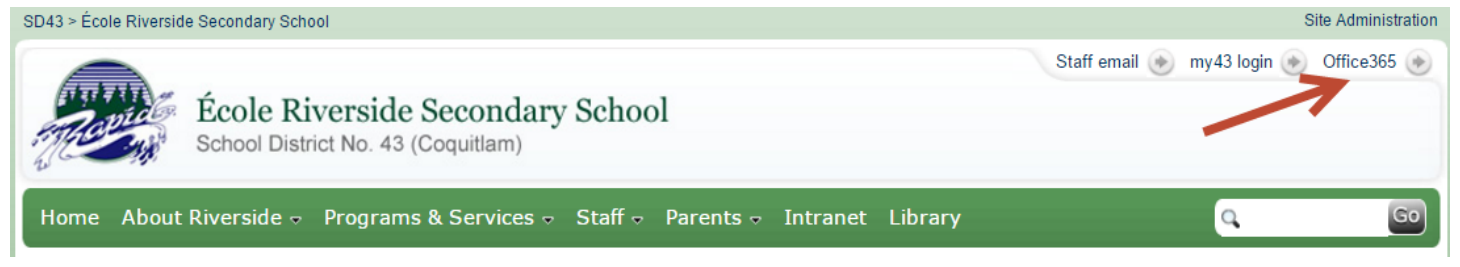

- 3. We use Edublogs as our digital portfolio.
	- I. What is Edublogs [Click Here](https://docs.google.com/presentation/d/1GUoWUGDCxjSAjNI9MovntxbnUFsoxQPZh_wP9HgbOVI/pub?start=false&loop=false&delayms=3000)
	- II. To access your blog [Click Here](http://myriverside.sd43.bc.ca/) (myriverside.sd43.bc.ca). Your username is your first name and last initial, followed by the year you entered grade 9 (e.g. Bryan Gee = bryang2016), your password is your SD43 grade 9 password.

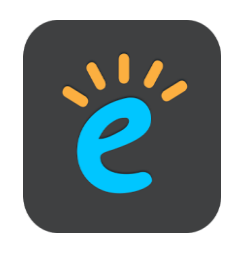

- 4. Secure your device at all times! Lock up your device when you are not using it, never leave it unattended.
- 5. Charge your device before you come to school, and bring your charger to school. Battery packs can be borrowed from the library but they go fast.
- 6. If you are having troubles logging into the intranet, change your username to the following: SD43\132-username
- 7. Log off and turn your device off when you leave the school, turn your device on and log on every morning when you come to school.
- 8. Update your device with most recent updates at home!
- 9. Use a professional email address for professional things (for example your school district email) and create a personal email address for personal things. Make sure you create appropriate email addresses. Your SD43 email address is your first initial followed by your last name (e.g. Bryan Gee = [132-bgee@sd43.bc.ca\)](mailto:132-bgee@sd43.bc.ca)
- 10. Create a file management system for your device…learn methods to keep your work organized on your device. Bookmark the blog or website you use in each class for one-touch access.
- 11. PASSWORDS!!!! Remember your passwords, keep them in a safe location. We suggest you have one password for professional school related things, and another password for personal things.
- 12. Find apps and programs that work for you. Start with some key ones that work for you, start small, and then add to more once you are comfortable. For suggestions: **[Click Here](https://www.sd43.bc.ca/school/riverside/ProgramsServices/Technology/Grade91to1/Documents/Riverside%20Essentials/Essentials%20-%20Suggested%20Apps.pdf)**
- 13. Bring a stylus pen and portable keyboard. Bring a real pen and pencil to class, not everything will be digital! Find a digi-buddy to pair up with for troubleshooting, find a person using the same device as yours in each class.

## NEED HELP

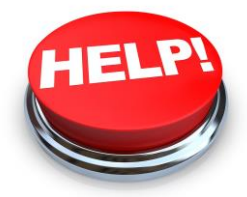

If you have any questions or need any help, come visit the **Library or the WAVE**. We are located upstairs at the opening to the Business wing. Please visit us or contact us for support or if you have any questions.

Email**:** [132-LIF@sd43.bc.ca](mailto:132-LIF@sd43.bc.ca)